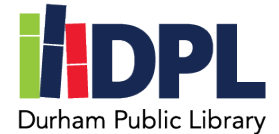

## **How to access the New York Times Digital (Online)**

- 1. Open an internet web browser on a computer
- 2. Connect to [www.durhampubliclibrary.org](http://www.durhampubliclibrary.org/)
- 3. Hover over 'Books and Media' on the top tap bar
- 4. Click 'Media & Streaming Services'
- 5. Scroll down to the New York Times section
- 6. To connect outside the library, select the **'Click here to redeem your promotional code'**
- 7. Click **Redeem** under the code
- 8. You will need to setup or login to an account with the New York Times
	- a. Click to make your free account with Google, Facebook or Apple logins **OR**
	- b. Enter your email address and a password unique to you
	- c. Click Create Account
- 9. You should see the Access code is valid. Click Continue
- 10.If this is your first time setting up an account, you will be asked if you are interested in particular article categories and you can skip this by clicking 'Maybe Later'
- 11.You should now see the New York Times Online